| marantz <sup>®</sup> |              | Date:                                           | 10-Dec-2004                                                         | Model: DV9500     |  |
|----------------------|--------------|-------------------------------------------------|---------------------------------------------------------------------|-------------------|--|
|                      |              | Page:                                           | 1 / 4                                                               | REF.NBR: MZ04-081 |  |
| SERVICE BULLETIN     |              | Subject:                                        |                                                                     |                   |  |
| Level                | Application: | No power or does not energia ofter display with |                                                                     |                   |  |
| ***                  | See below    |                                                 | No power or does not operate after display with "MARANTZ"  Int.ref: |                   |  |
|                      |              | Int.ref:                                        |                                                                     |                   |  |

#### [PHENOMENON]

When Power ON/OFF is repeated, intermittently no power or does not operate after the "MARANTZ" displayed on FLD.

### [REASONS]

When turn off the unit, Rewriting protection of Flash ROM becomes unstable and then the data in the Flash are changed.

## [SOLUTION]

[5 pcs of parts are changed on the PM01 PCB] and [Update Back End / PANEL software] As for the details, Please see page2/4, /4 and 4/4.

- 1-(1) POS.NO RU02, RU03 and RU04 (Chip Resistor 10K OHM +-5% 1/16W) are removed.
- 1-(2) A wire is added.
- 1-(3) Schottoky-diode (part no.: 00MHD20008020) is added.
- 2. Update Back End Software (firmware) version to [B.0.34B]. Update Disc part no.: 90M-DV9500BE2.
- 3. Update PANEL Software (firmware) version to [P0.91]. Update Disc part no.: 90M-DV9500CDR

When the Unit is not turned on, please replace Q103 (part no.: 00MHS21AKM10F).

When the unit was not turned on or freezes, cannot read Update Disc, Q103 needs to be replaced. When Q103 is replaced, the writing of DVD AUDIO ID is required.

Please see to the service manual page 33 to 37 about details of "9.WRITE-IN ID DATA FOR DVD AUDIO PROCEDURE.

#### [NECESSARY PART]

- 1-(2) A wire
- **1-(3) Schottoky-diode** (part no.: **00MHD20008020**)
- 2. Update of the firmware Disc for Back End (part no.: 90M-DV9500BE2)
- 3. Update of the firmware Disc for PANEL (part no.: 90M-DV9500CDR)

## [REMARKS]

- 1. This problem apply to the following week code. DV9500 apply to 20000439xxxxxx.
- 2. This improvement has been done in the production week code 20000440xxxxxx and after.

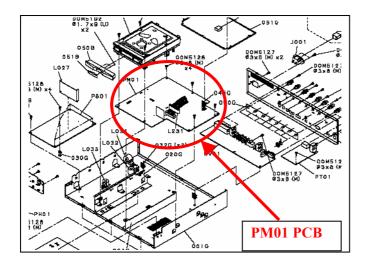

# 1-(1) Remove RU02, RU03, RU04

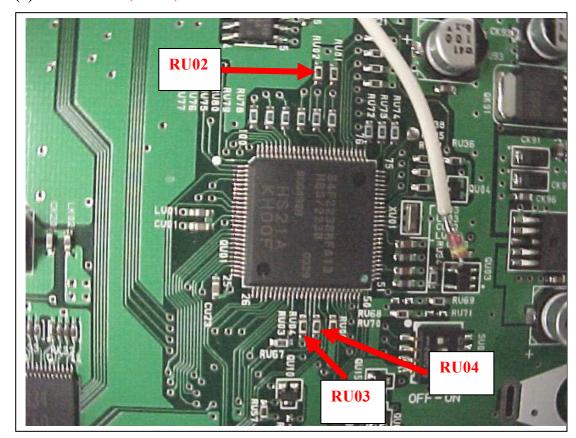

- 1-(2) Add a wire.
- 1-(3) Add a Schottoky-DIODE (part no.: 00MHD20008020)

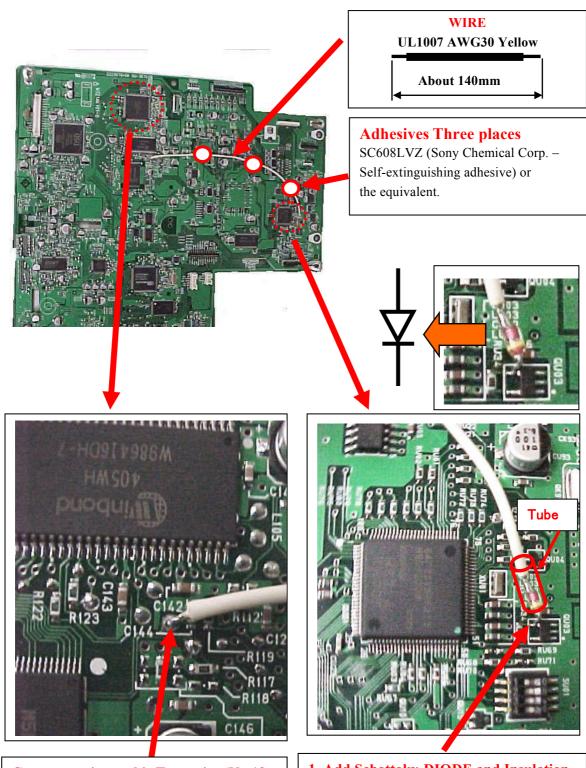

Connect a wire to this Test point (No.12 pin of Q103)

- 1. Add Schottoky-DIODE and Insulation Tube.
- 2. Connect a wire to No.4 pin of QU03

First of all, please check the firmware version. It can be confirmed on the "SERVICE MODE", please refer to the DV9500 Service Manual on page 32 for the procedure.

- 2. Update Back End Software (firmware) version to [B.0.34B] Update Disc part no.: 90M-DV9500BE2
- 3. Update PANEL Software (firmware) version to [P0.91] Update Disc part no.: 90M-DV9500CDR

File name for Update Disc part no: 90M-DV9500CDR is "FTDsetup.EXE" and "v.0.91.mot.

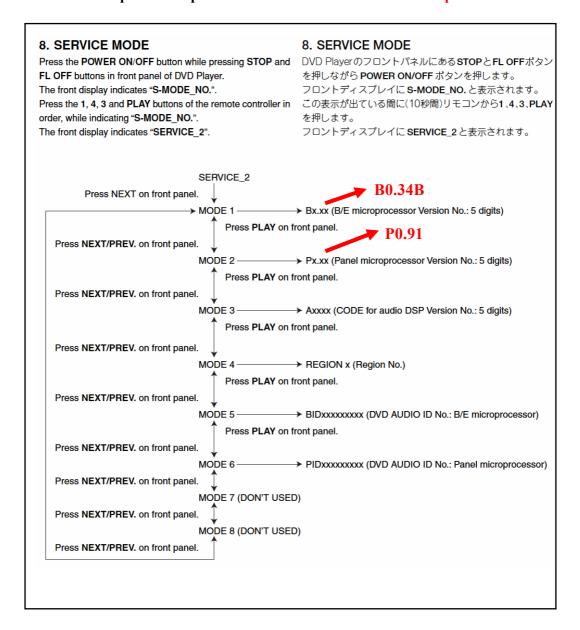